## Calling all Competence Committee (CC) Chairs and all CC members!

## Join the CC Chairs Forum on Slack

Find out what your colleagues across Canada are talking about

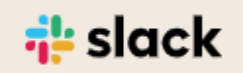

## [https://join.slack.com/t/ccchairsforum/shared\\_invite/zt-jkcnjt2q-IwG363dj1zgFCUUoL7TOrQ](https://join.slack.com/t/ccchairsforum/shared_invite/zt-jkcnjt2q-IwG363dj1zgFCUUoL7TOrQ)

On a mobile device:

- 1. Tap Home at the bottom of the screen.
- 2. Swipe right to open the main menu.
- 3. Tap Channels to open the channel browser.
- 4. Search for a **channel** or select one from the list.

For any live Slack events, you can text messages and see what others are texting and reply to the various threads.

Join the appropriate channels if there is a live event, e.g. click/tap on #10-may-20th -pointers-and-pitfalls-in-decision-making.

- Start looking at the channel #1-start-here and introduce yourself
- Add a profile photo
- Add your full name and specialty in brackets in your username, e.g. Jane Doe (Anesthesiology)
- Watch a video here of how Slack works[: https://vimeo.com/214259640](https://vimeo.com/214259640)

Join any other channels that you find relevant. Be sure to join your institution's channel and your specialty's channel,

e.g. #institution-western [\(https://ccchairsforum.slack.com/archives/C01FL7XCRE1\)](https://ccchairsforum.slack.com/archives/C01FL7XCRE1)

## #specialty-anesthesiology

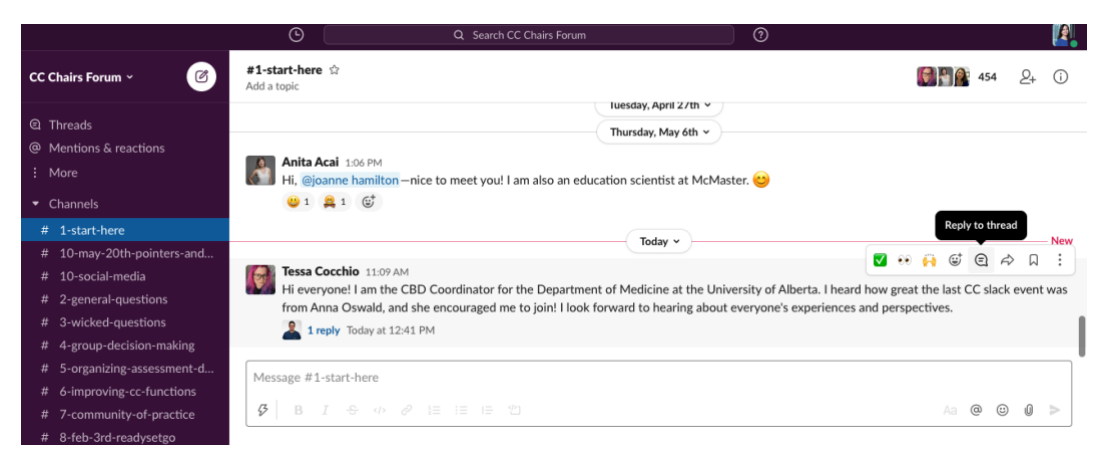

You can use Slack on

- A desktop browse[r https://slack.com/intl/en-ca/](https://slack.com/intl/en-ca/)
- The Slack app
	- o On both desktop
		- Mac:<https://slack.com/intl/en-ca/downloads/mac?geocode=en-ca>
		- Windows[: https://slack.com/intl/en-ca/downloads/windows](https://slack.com/intl/en-ca/downloads/windows)
	- o Mobile devices
		- iOS[: https://slack.com/intl/en-ca/downloads/ios](https://slack.com/intl/en-ca/downloads/ios)
		- Android[: https://play.google.com/store/apps/details?id=com.Slack&hl=en](https://play.google.com/store/apps/details?id=com.Slack&hl=en)n.